Presentazione del notebook Guida per l'utente

© Copyright 2007 Hewlett-Packard Development Company, L.P.

Windows è un marchio registrato negli Stati Uniti di Microsoft Corporation. Bluetooth è un marchio del rispettivo proprietario usato da Hewlett-Packard Company su licenza. Il logo SD è un marchio del suo proprietario.

Le informazioni contenute in questo documento sono soggette a modifiche senza preavviso. Le sole garanzie per i prodotti e i servizi HP sono definite nelle norme esplicite di garanzia che accompagnano tali prodotti e servizi. Nulla di quanto contenuto nel presente documento va interpretato come costituente una garanzia aggiuntiva. HP non risponde di eventuali errori tecnici ed editoriali o di omissioni presenti in questo documento.

Prima edizione: luglio 2007

Numero di parte del documento: 448439-061

### **Avvisi sulla sicurezza**

**AVVERTENZA!** Per ridurre le possibilità di danni causati da calore o surriscaldamento del computer, non utilizzare il computer tenendolo in grembo e non ostruire le prese d'aria. Usare il computer solo su una superficie rigida e piana. Impedire che una superficie rigida, come una stampante adiacente, o morbida, come un cuscino, un tappeto o un tessuto, blocchi la circolazione dell'aria. Impedire inoltre che l'adattatore CA sia a contatto con la pelle o con una superificie morbida, come un cuscino, un tappeto o un tessuto durante l'uso del computer. Il computer e l'adattatore CA sono conformi ai limiti termici previsti per le superfici accessibili dall'utente, come definiti dallo standard internazionale per la sicurezza delle apparecchiature informatiche (IEC 60950).

# **Sommario**

### 1 Identificazione hardware

### 2 Componenti

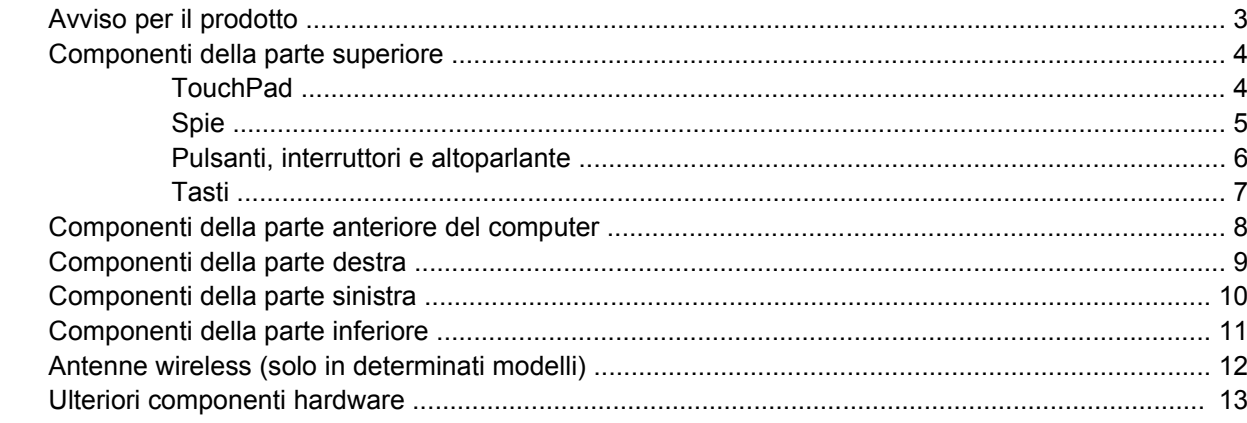

### 3 Etichette

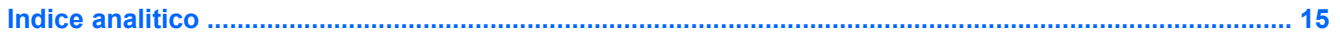

# <span id="page-6-0"></span>**1 Identificazione hardware**

Per visualizzare l'elenco dei componenti hardware installati nel computer, eseguire la procedura riportata di seguito:

- **1.** Selezionare **Start > Computer > Proprietà del sistema**.
- **2.** Nel riquadro di sinistra, fare clic su **Gestione periferiche**.

In Gestione periferiche è anche possibile aggiungere componenti hardware o modificare le configurazioni delle periferiche.

**NOTA:** Per il miglioramento della protezione del computer in Windows® viene fornita la funzionalità Controllo account utente. È possibile che per determinate attività, quali installazione di applicazioni, esecuzione di utility o modifica delle impostazioni di Windows, venga richiesta l'autorizzazione dell'utente o l'immissione di una password. Per ulteriori informazioni consultare la guida di Windows.

# <span id="page-7-0"></span>**2 Componenti**

### <span id="page-8-0"></span>**Avviso per il prodotto**

In questa guida per l'utente vengono descritte le funzionalità comuni nella maggior parte di modelli. Alcune funzionalità potrebbero non essere disponibili sul computer.

# <span id="page-9-0"></span>**Componenti della parte superiore**

### **TouchPad**

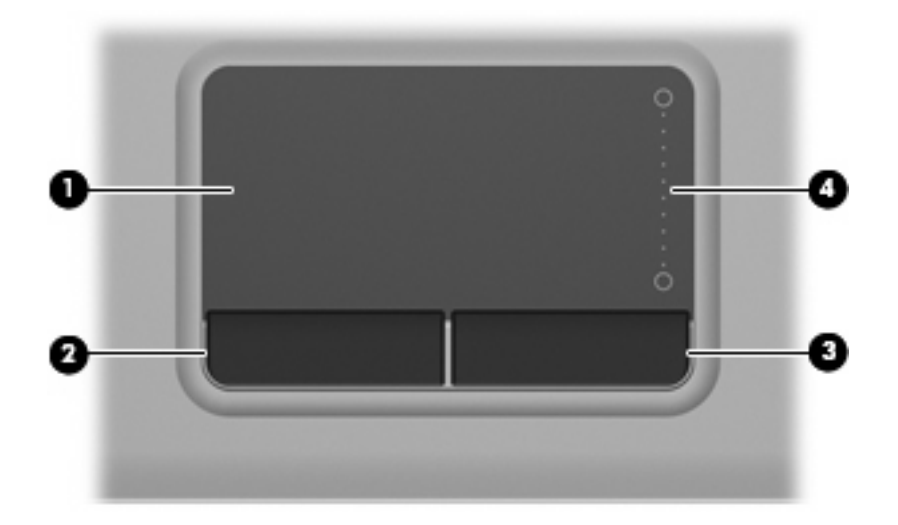

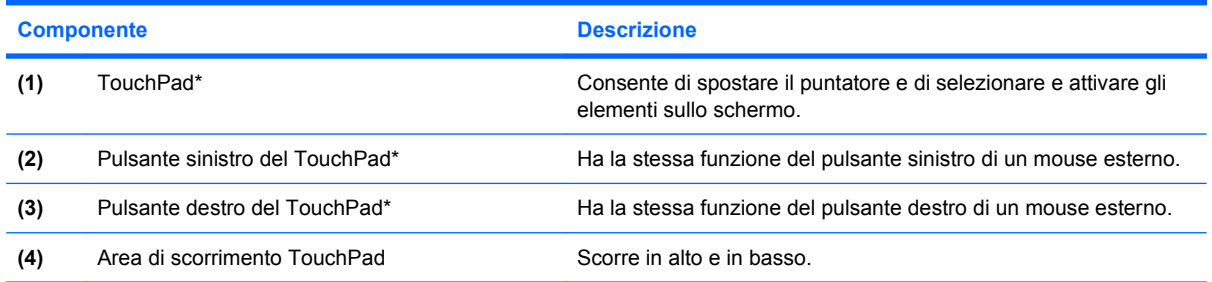

\* Questa tabella descrive le impostazioni di default. Per visualizzare o modificare le preferenze dei dispositivi di puntamento, fare clic su **Start > Pannello di controllo > Hardware e suoni > Mouse**.

### <span id="page-10-0"></span>**Spie**

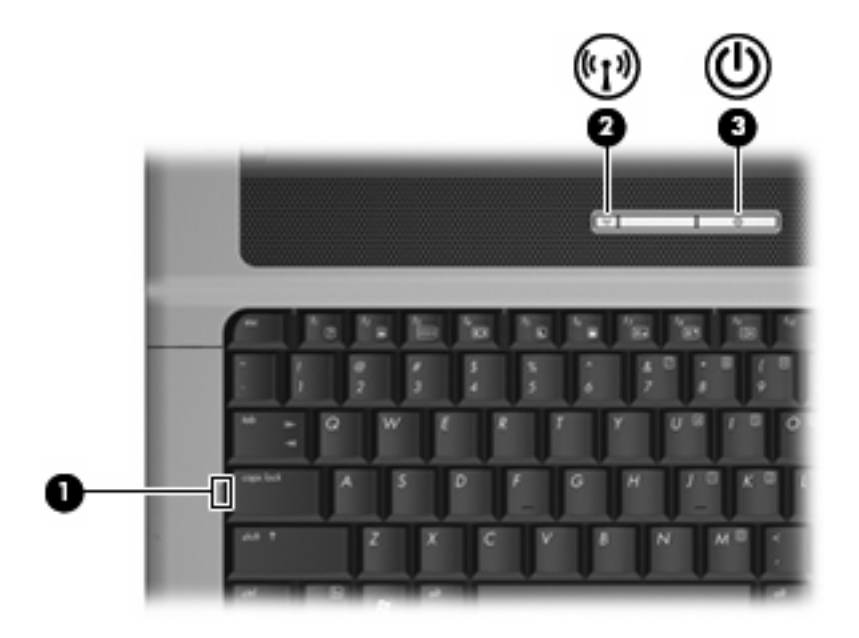

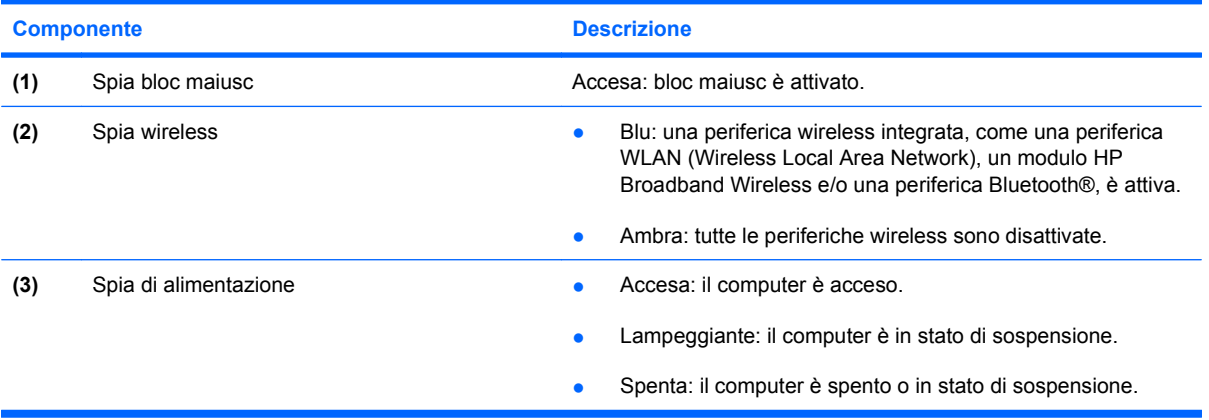

### <span id="page-11-0"></span>**Pulsanti, interruttori e altoparlante**

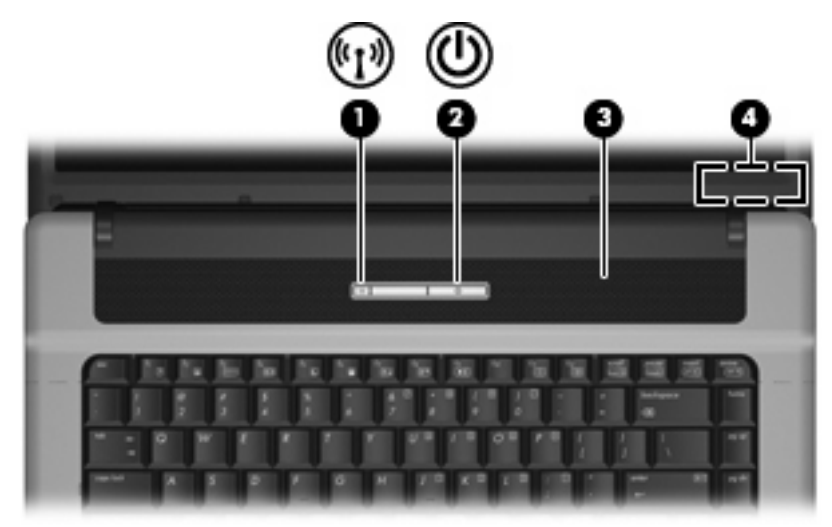

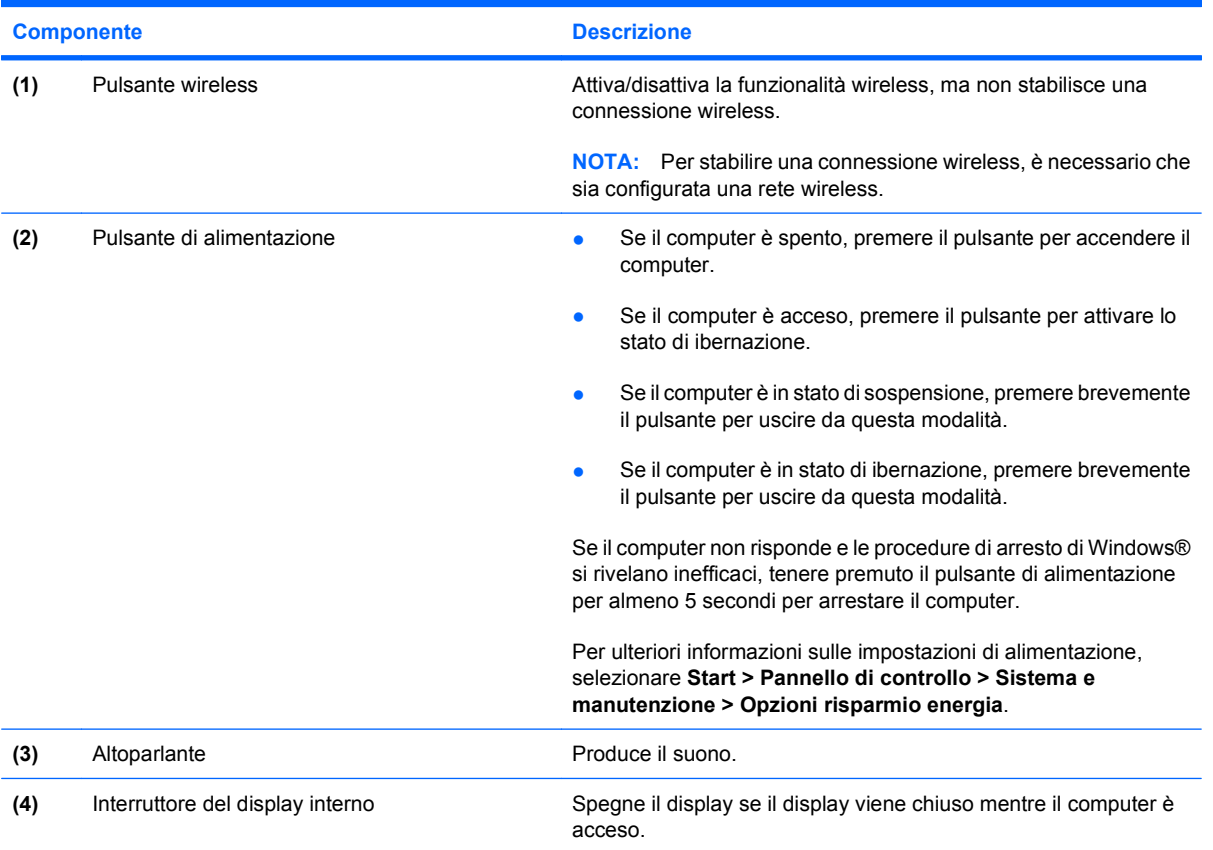

### <span id="page-12-0"></span>**Tasti**

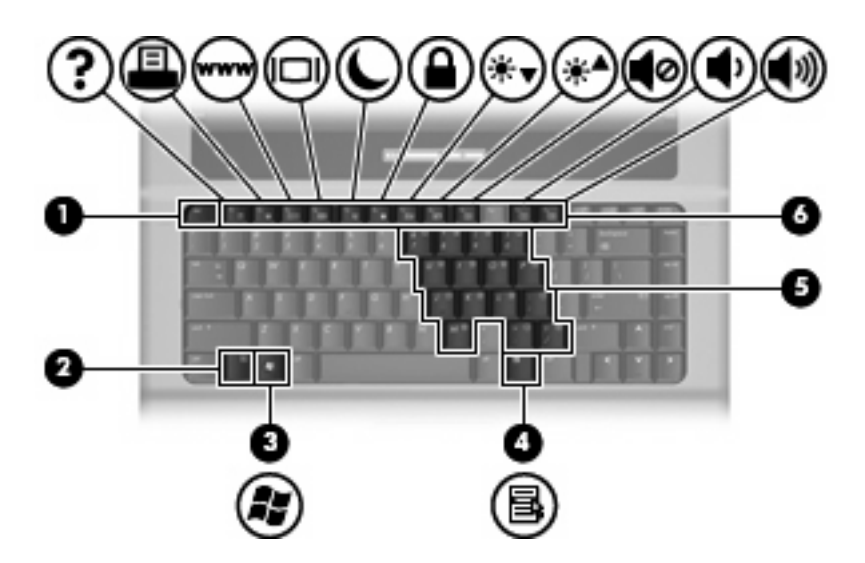

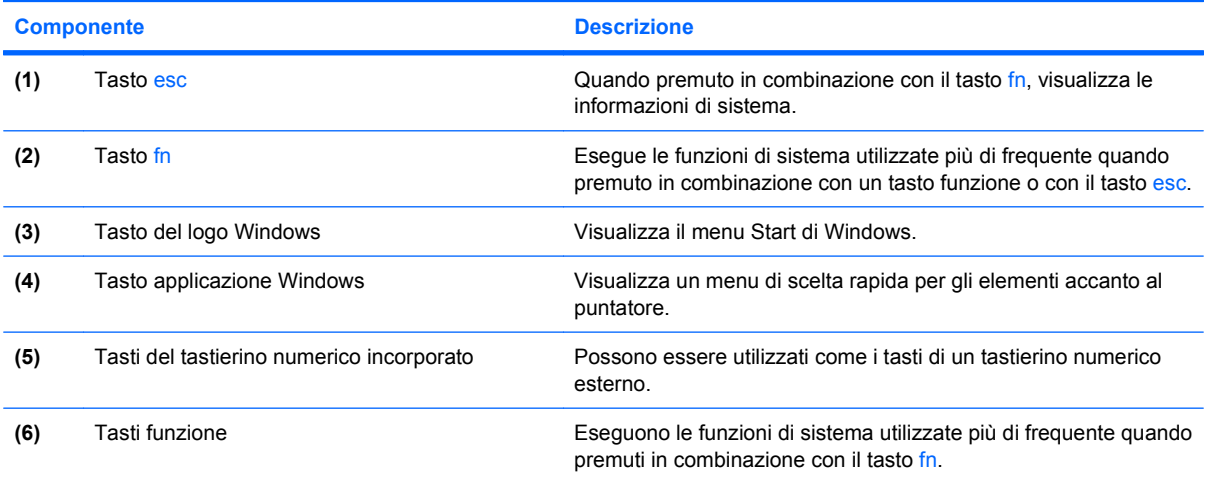

# <span id="page-13-0"></span>**Componenti della parte anteriore del computer**

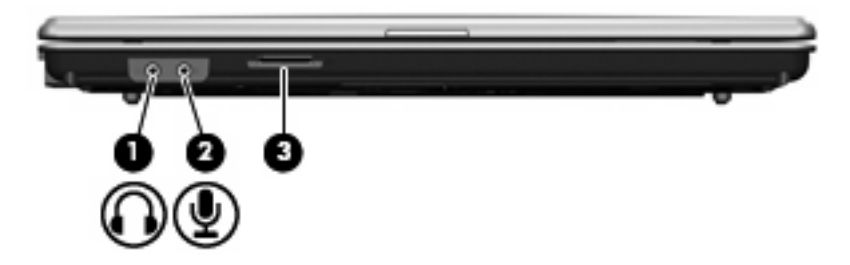

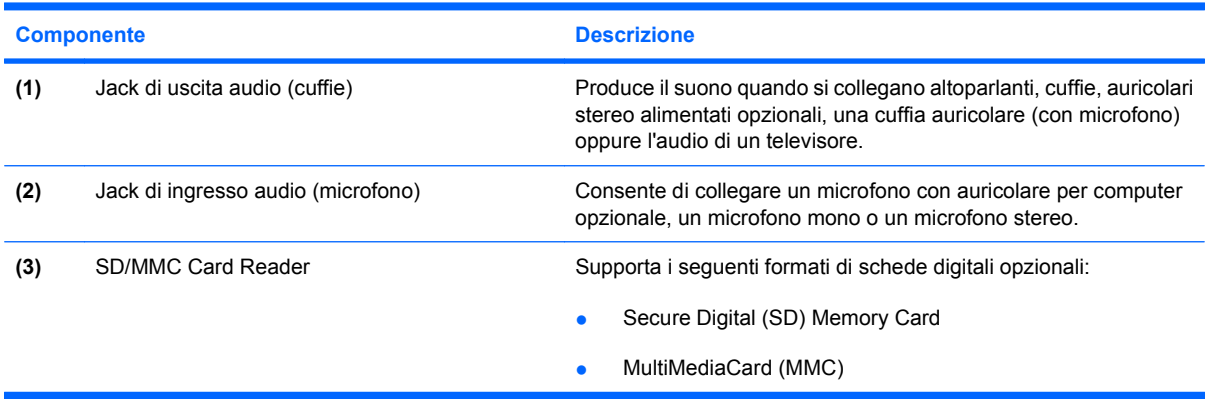

# <span id="page-14-0"></span>**Componenti della parte destra**

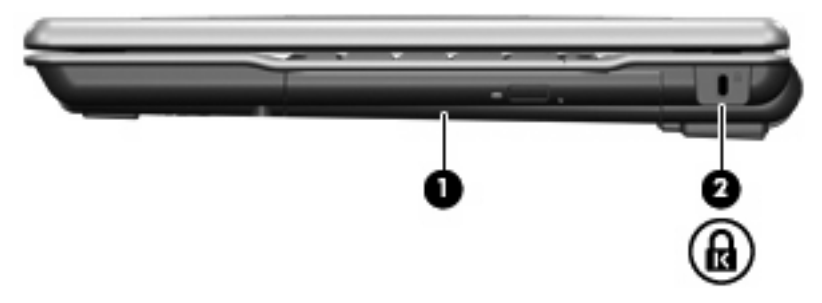

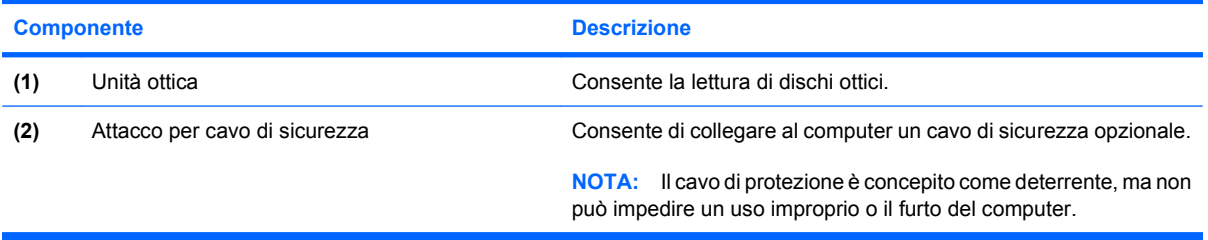

# <span id="page-15-0"></span>**Componenti della parte sinistra**

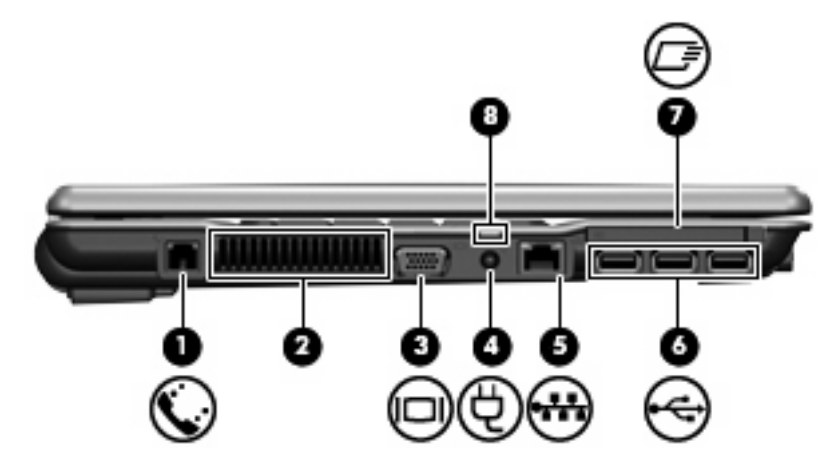

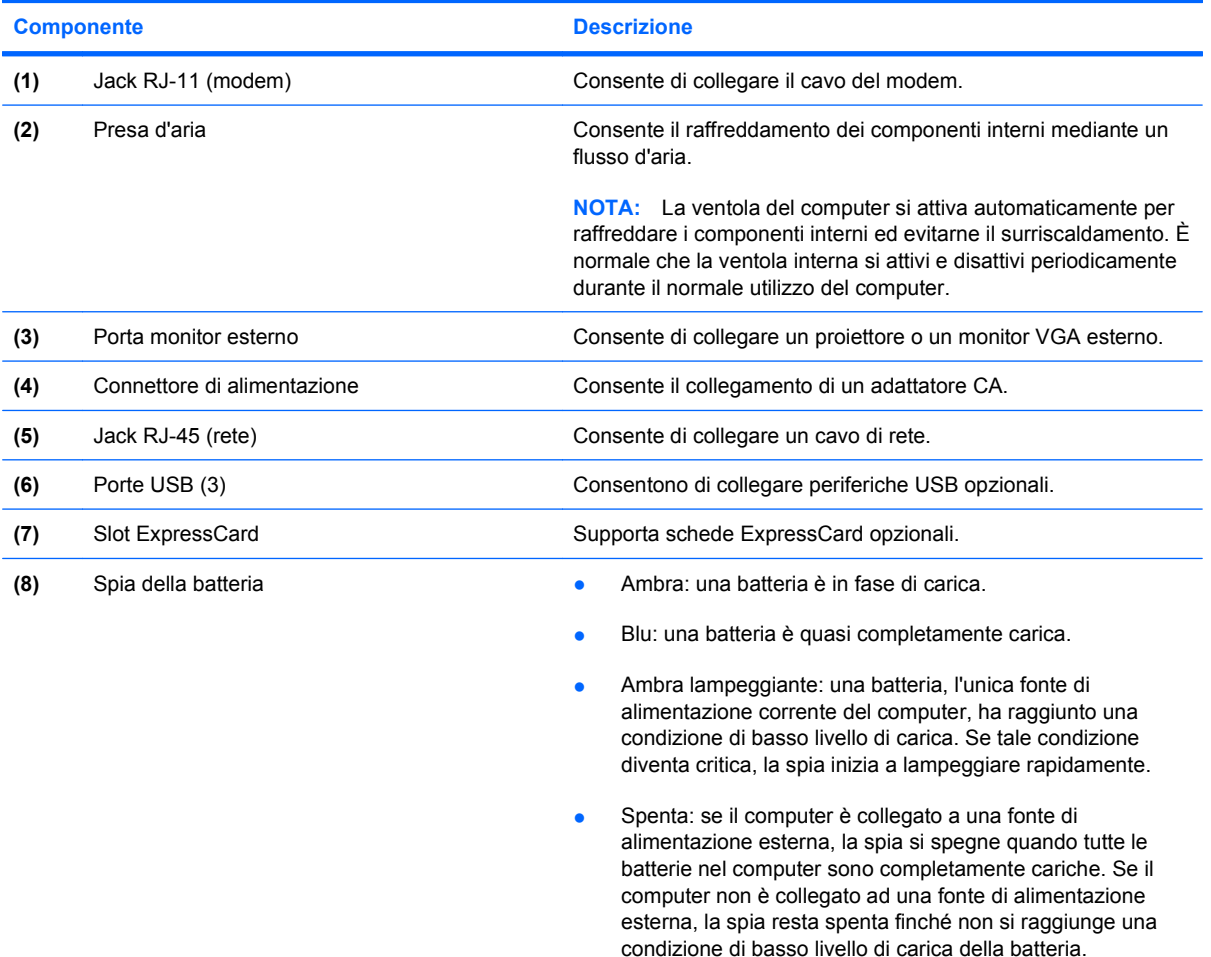

# <span id="page-16-0"></span>**Componenti della parte inferiore**

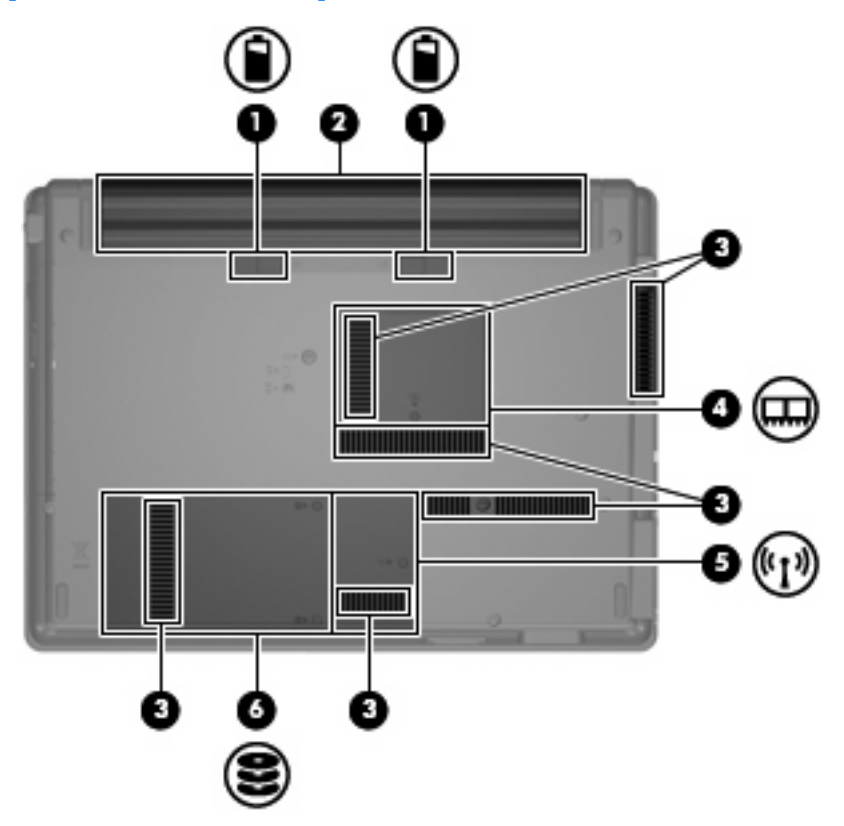

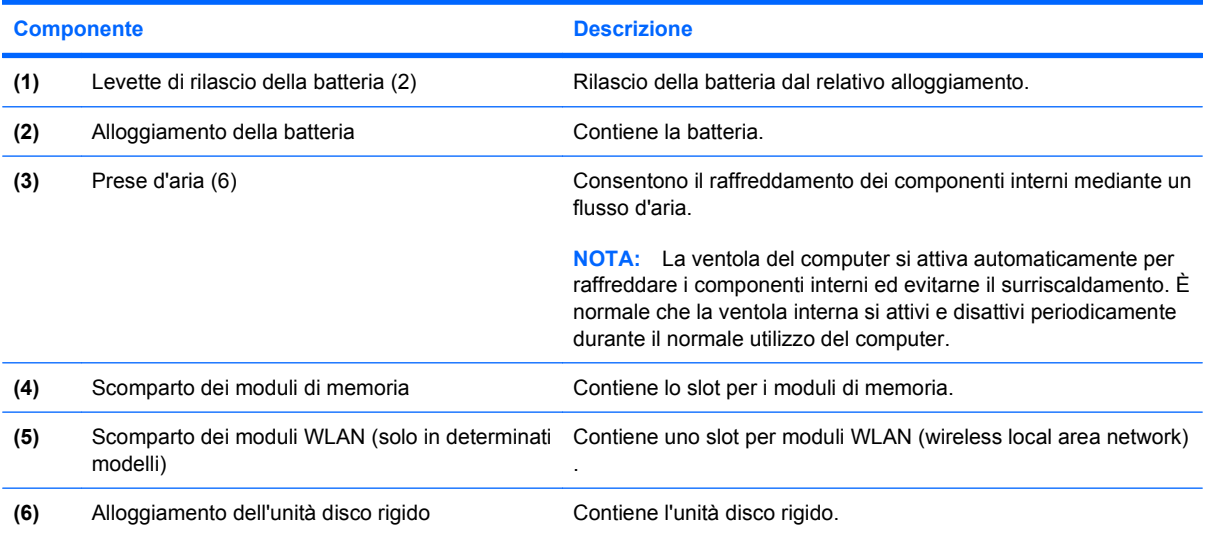

### <span id="page-17-0"></span>**Antenne wireless (solo in determinati modelli)**

Determinati modelli di computer sono dotati di almeno 2 antenne, non visibili dall'esterno, per l'invio e la ricezione di segnali da una o più periferiche wireless.

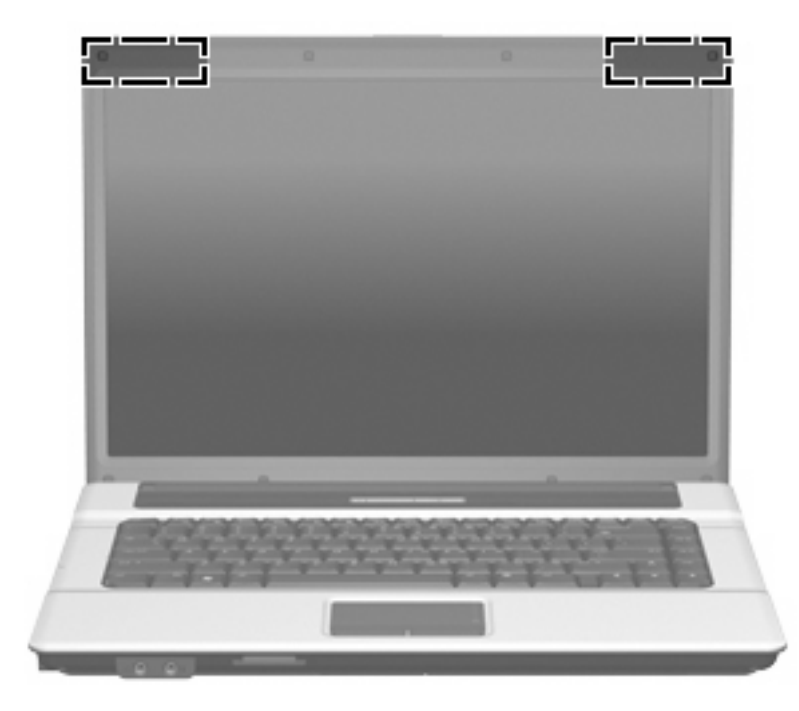

**NOTA:** Per consentire una trasmissione ottimale, evitare di ostruire l'area intorno alle antenne.

Per conoscere gli avvisi sulla conformità wireless, consultare la sezione *Normative e avvisi sulla sicurezza e sull'ambiente* relativa al proprio paese o regione. Queste normative si trovano in Guida e supporto tecnico.

# <span id="page-18-0"></span>**Ulteriori componenti hardware**

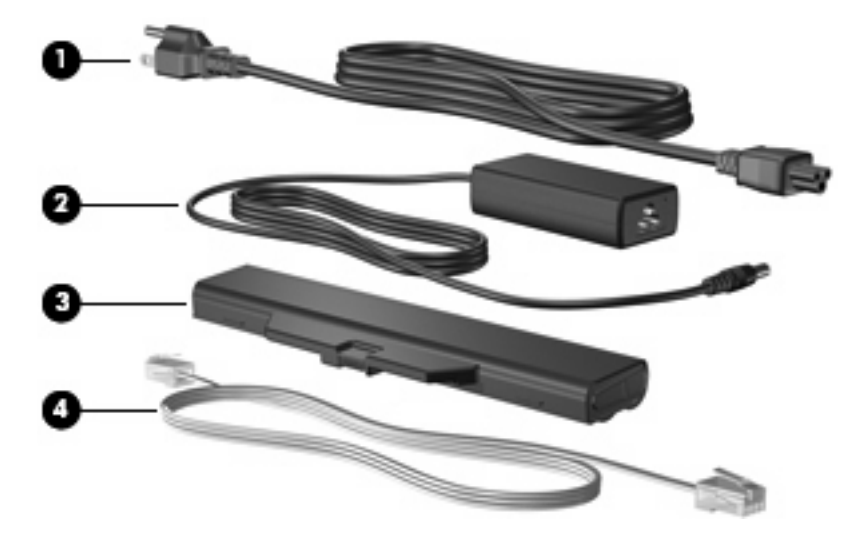

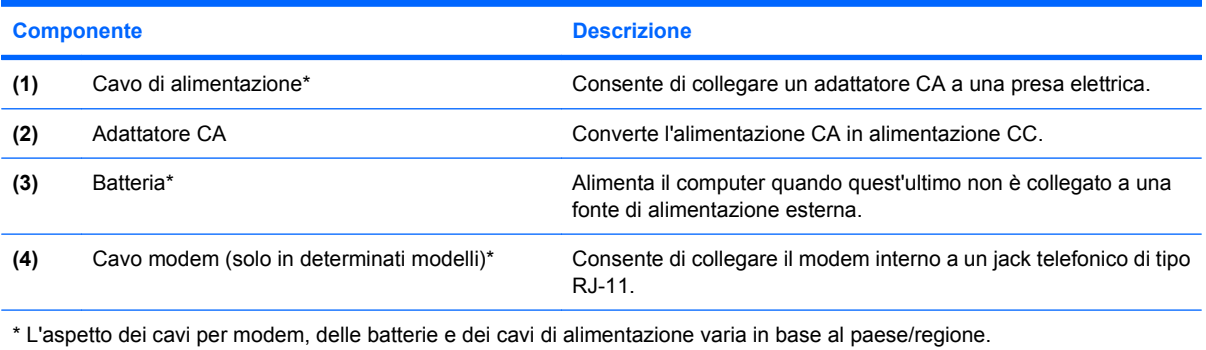

# <span id="page-19-0"></span>**3 Etichette**

Le etichette apposte sul computer forniscono le informazioni necessarie per la risoluzione dei problemi relativi al sistema o per l'uso del computer all'estero.

- Etichetta di identificazione—fornisce marca e serie del prodotto, numero di serie (S/N) e numero di prodotto (P/N) del computer. Quando si contatta l'assistenza tecnica, assicurarsi di avere queste informazioni a portata di mano. L'etichetta di identificazione è incollata sulla parte inferiore del computer.
- Certificato di autenticità Microsoft®—contiene il codice "Product Key" di Microsoft® Windows®. Questo codice potrebbe essere necessario per aggiornare il sistema operativo o risolvere eventuali problemi ad esso relativi. Il certificato è incollato sulla parte inferiore del computer.
- Etichetta normative—fornisce informazioni sulle normative riguardanti il computer. L'etichetta normativa è incollata sulla parte inferiore del computer.
- Etichetta delle omologazioni del modem—contiene informazioni sulle normative riguardanti il modem ed elenca i marchi richiesti da alcuni dei paesi/regioni in cui l'uso del modem è stato omologato. Queste informazioni possono essere necessarie quando ci si trova all'estero. L'etichetta è incollata all'interno dell'alloggiamento del disco rigido.
- Etichette con le approvazioni wireless (solo in determinati modelli)—contengono informazioni sulle periferiche wireless opzionali e i marchi di approvazione di alcuni dei paesi/regioni in cui l'uso di tali periferiche è stato omologato. Un esempio di periferica opzionale può essere una periferica wireless WLAN (Wireless Local Area Network), un modulo HP Broadband Wireless o una periferica Bluetooth® opzionale. Se il modello di computer prevede una o più periferiche wireless, insieme al computer vengono fornite una o più etichette con le approvazioni. Queste informazioni possono essere necessarie quando ci si trova all'estero. Le etichette con le approvazioni wireless sono incollate all'interno dello scomparto dei moduli di memoria.

# <span id="page-20-0"></span>**Indice analitico**

### **A**

adattatore CA, identificazione [13](#page-18-0) alimentazione, connettore [10](#page-15-0) alloggiamenti batteria [11,](#page-16-0) [14](#page-19-0) unità disco rigido [11](#page-16-0) alloggiamento dell'unità disco rigido, identificazione [11](#page-16-0) alloggiamento della batteria [11](#page-16-0), [14](#page-19-0) altoparlante, identificazione [6](#page-11-0) antenne [12](#page-17-0) applicazione, tasto di Windows [7](#page-12-0) approvazioni wireless, etichetta [14](#page-19-0) aree di scorrimento, TouchPad [4](#page-9-0) attacco cavo di sicurezza, identificazione [9](#page-14-0)

#### **B**

batteria, identificazione [13](#page-18-0) batteria, levette di rilascio [11](#page-16-0) Bluetooth, etichetta [14](#page-19-0)

#### **C**

cavo di alimentazione [13](#page-18-0) cavo di alimentazione, identificazione [13](#page-18-0) certificato di autenticità, etichetta [14](#page-19-0) codice Product Key [14](#page-19-0) componenti parte anteriore [8](#page-13-0) parte destra [9](#page-14-0) parte inferiore [11](#page-16-0) parte sinistra [10](#page-15-0) parte superiore [4](#page-9-0) software aggiuntivo [13](#page-18-0) connettore di alimentazione, identificazione [10](#page-15-0)

cuffie, jack di uscita audio [8](#page-13-0)

#### **D**

display, identificazione dell'interruttore [6](#page-11-0)

#### **E**

etichetta del certificato di autenticità Microsoft [14](#page-19-0) etichetta di identificazione [14](#page-19-0) etichetta omologazioni del modem [14](#page-19-0) etichette approvazioni wireless [14](#page-19-0) Bluetooth [14](#page-19-0) certificato di autenticità Microsoft [14](#page-19-0) etichetta di identificazione [14](#page-19-0) normative [14](#page-19-0) omologazioni del modem [14](#page-19-0) WLAN [14](#page-19-0)

### **I**

interruttore del display interno, identificazione [6](#page-11-0)

### **J**

jack ingresso audio (microfono) [8](#page-13-0) RJ-11 (modem) [10](#page-15-0) RJ-45 (rete) [10](#page-15-0) uscita audio (cuffie) [8](#page-13-0) jack di ingresso audio (microfono), identificazione [8](#page-13-0) jack di uscita audio (cuffie), identificazione [8](#page-13-0) jack RJ-11 (modem), identificazione [10](#page-15-0) jack RJ-45 (rete), identificazione [10](#page-15-0)

### **L**

levette di rilascio della batteria, identificazione [11](#page-16-0)

### **M**

microfono, jack di ingresso audio [8](#page-13-0) moduli di memoria, identificazione dello scomparto [11](#page-16-0) monitor esterno, porta [10](#page-15-0)

### **N**

nome e numero di prodotto, computer [14](#page-19-0) normative etichetta normative [14](#page-19-0) etichetta omologazioni del modem [14](#page-19-0) etichette con approvazioni wireless [14](#page-19-0) numero di serie del computer [14](#page-19-0)

### **P**

porta monitor esterno, identificazione [10](#page-15-0) porte monitor esterno [10](#page-15-0) USB [10](#page-15-0) prese d'aria, identificazione [10](#page-15-0), [11](#page-16-0) pulsante di alimentazione, identificazione [6](#page-11-0) pulsante wireless, identificazione [6](#page-11-0) pulsanti alimentazione [6](#page-11-0) TouchPad [4](#page-9-0) wireless [6](#page-11-0)

### **R**

rilascio della batteria, levette [11](#page-16-0)

### **S**

scomparto modulo di memoria [11](#page-16-0) modulo WLAN [11](#page-16-0) scomparto dei moduli WLAN, identificazione [11](#page-16-0) SD/MMC Card Reader, identificazione [8](#page-13-0) sistema operativo codice Product Key [14](#page-19-0) etichetta del certificato di autenticità Microsoft [14](#page-19-0) slot cavo di sicurezza [9](#page-14-0) ExpressCard [10](#page-15-0) modulo di memoria [11](#page-16-0) modulo WLAN [11](#page-16-0) SD/MMC Card Reader [8](#page-13-0) slot ExpressCard, identificazione [10](#page-15-0) spia bloc maiusc, identificazione [5](#page-10-0) spia della batteria, identificazione [10](#page-15-0) spia di alimentazione, identificazione [5](#page-10-0) spia wireless, identificazione [5](#page-10-0) spie alimentazione [5](#page-10-0) batteria [10](#page-15-0) bloc maiusc [5](#page-10-0) wireless [5](#page-10-0)

### **T**

tasti applicazione di Windows [7](#page-12-0) esc [7](#page-12-0) fn [7](#page-12-0) funzione [7](#page-12-0) logo di Windows [7](#page-12-0) tastierino [7](#page-12-0) tasti del tastierino numerico incorporato, identificazione [7](#page-12-0) tasti funzione, identificazione [7](#page-12-0) tasto applicazione di Windows, identificazione [7](#page-12-0)

tasto del logo di Windows, identificazione [7](#page-12-0) tasto esc, identificazione [7](#page-12-0) tasto fn, identificazione [7](#page-12-0) **TouchPad** aree di scorrimento [4](#page-9-0) identificazione [4](#page-9-0) pulsanti [4](#page-9-0) trasporto del computer etichetta omologazioni del modem [14](#page-19-0) etichette con approvazioni wireless [14](#page-19-0)

#### **U**

unità ottica, identificazione [9](#page-14-0) USB, identificazione delle porte [10](#page-15-0)

#### **W**

wireless, antenne [12](#page-17-0) WLAN, etichetta [14](#page-19-0) WLAN, periferica [14](#page-19-0)

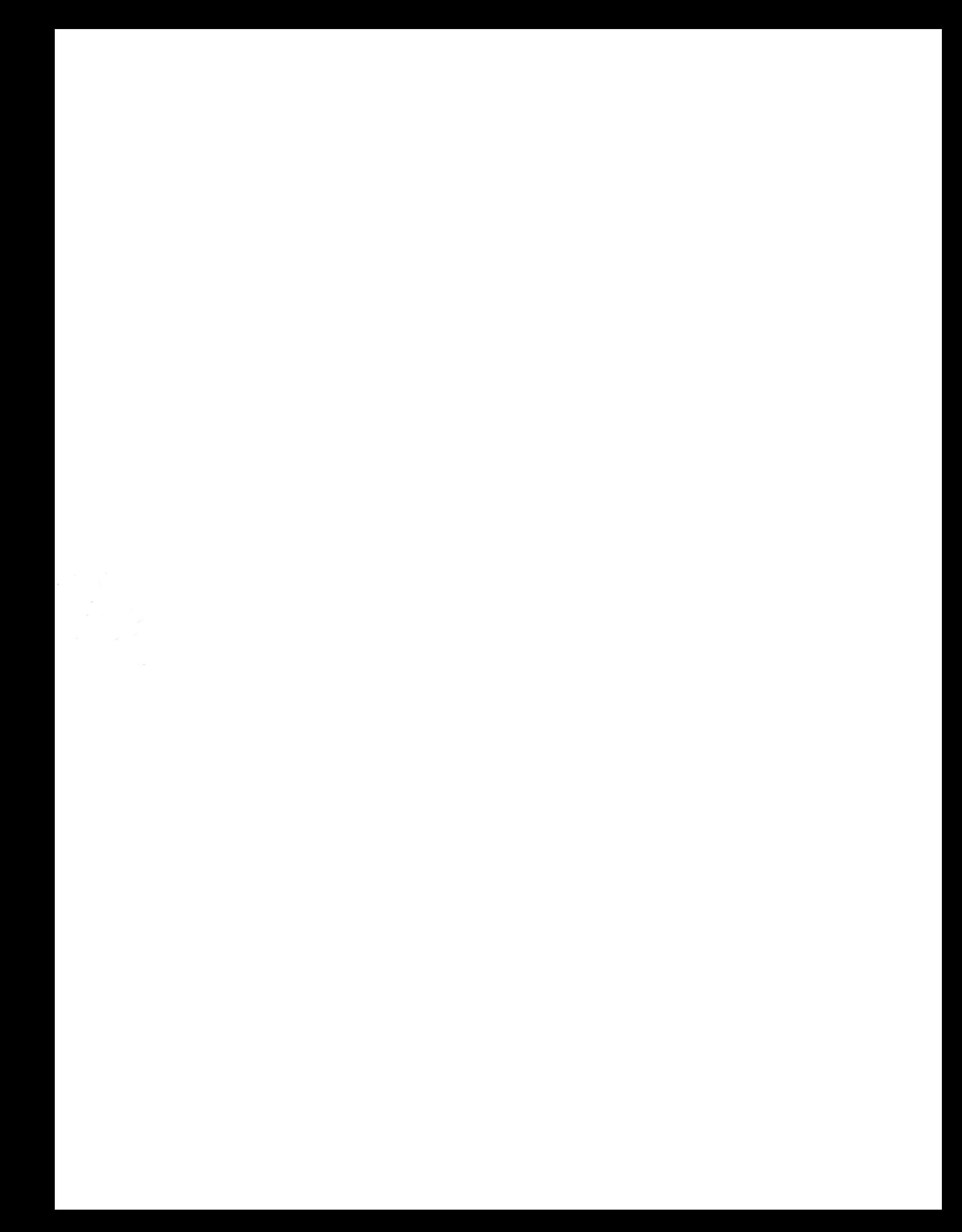